# PERSONAL SCHEDULER SYSTEM for PROFESSIONALS

by

Wasim Sabir

**Project Supervisor** 

Dr. Saeed Akhtar Bhatti

A project report submitted to the BAHRIA Institute of Management and Computer Sciences, Islamabad as partial fulfillment of the requirements for the degree of MCS

in Computer Sciences

July, 2000

IN THE NAME OF

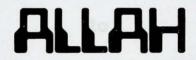

THE MOST MERCIFUL AND COMPASSIONATE
THE MOST GRACIOUS AND BENEFICIENT
WHOSE HELP AND GUIDANCE ALWAYS
SOLICIT AT EVERY STEP AND AT
EVERY MOMENT.

Dedicated

to

My Loving Parents,

Dearest Brothers,

and

Sister

#### PROJECT BRIEF

Project Title : A Scheduler System for Professionals.

Undertaken By : Wasim Sabir

Supervised By : Dr. Saeed Akhtar Bhatti,

Bahria Institute of Management and Computer Sciences, Islamabad.

Objective : To develop a personal scheduler

software to facilitate users regarding the scheduling and management of their daily appointments and contacts.

Date of Commencement : February, 2000

Date of Completion : July, 2000

Source Language and Database: Visual Basic 6.0 and Microsoft

Access 97

Operating System : Windows 9x, Windows NT 4.0

System Used : Pentium 200 MMX

### **ACKNOWLEDGEMENTS**

First of all I pay my deep sense of gratitude to the "Almighty Allah", who has blessed me with the knowledge and courage and provided me an opportunity to complete my project which is an essential requirement for the completion of MCS Degree in Computer Science.

I pay my hearty tributes to my supervisor Dr. Saeed Akhtar Bhatti for his inspiration, guidance, patience and generous assistance throughout this work. He provided me an atmosphere that is highly convenient and appreciative, which helped me to work hard during the creative period of the software and this report. I am greatly indebted to him and feel dignified for my association with him.

I would also like to thank my honorable teachers and other faculty members of the Computer Science department for their moral support and guidance.

I have deep desire to appreciate all my class fellows who helped me during the completion of my studies. I am glad to express my gratitude for their sincere companionship. They have proved themselves more than class fellows. The enjoyable moments spent with them will always be a treasure for me.

And last but not the least, I would like to admit that I owe all my achievements to my loving parents, who mean most to me, and whose prayers have always been a source of determination for me.

Wasim Sabir

July, 2000.

#### **ABSTRACT**

Personal Scheduler System is basically a desktop utility software designed for professionals who need to keep track of their daily appointments and also have to manage all the information about their contacts. The Scheduler System efficiently manages information about their appointments and contacts and allows them to retrieve that information, when needed. It also provides an option for multiple schedules for various users and each schedule is managed independently with a very sophisticated security system. The software is also greatly enhanced in its functionality by implementing many other useful features to facilitate users.

## **PREFACE**

The thesis describes the design and development of a personal scheduler software. The entire work is presented in six chapters followed by appendices.

Chapter 1: This chapter is an introduction to Personal Scheduler software. Project background and its selection is explained here. Objectives and features that are to be implemented in the proposed system are also discussed here.

Chapter 2: This chapter is about the design and development of the proposed system. It discusses the selection of software tools for the implementation of proposed system. It also mentions the hardware and software requirements of the system.

Chapter 3: This chapter provides a general description of the user interface design of the proposed system. It explains the main features of the interface design of the system.

**Chapter 4**: This chapter provides a general overview of the architecture of the software. It explains the software implementation approach of the system. The database design is also described here.

Chapter 5: This chapter describes how testing was carried at different stages of software development. It also evaluates the system and points out its merits and demerits. It also suggests possible future enhancements for the software.

Chapter 6: This chapter is the user guide, which explains the working of the system. It also specifies all the possible ways of performing different tasks in Personal Scheduler software.

# **Table of Contents**

| Chapter 1 | : <u>INTRODUCTION</u>                            |   |
|-----------|--------------------------------------------------|---|
| 1.1       | Background                                       | 1 |
| 1.2       | Advantages and Disadvantages of Electronic       |   |
|           | Document Systems                                 | 2 |
|           | 1.2.1 Advantages                                 | 2 |
|           | 1.2.2 Disadvantages                              | 3 |
| 1.3       | Project Selection                                | 3 |
| 1.4       | Objectives of the Project                        | 4 |
| 1.5       | Features of PSS                                  | 4 |
|           | 1.5.1 User Friendly Interface                    | 4 |
|           | 1.5.2 Error Handling                             | 5 |
|           |                                                  | 5 |
|           |                                                  | 5 |
|           | 1.5.5 Contact Handling                           | 5 |
|           | 1.5.6 Customization of Appointments Time Interva | l |
|           | View                                             | 6 |
|           |                                                  | 6 |
|           |                                                  | 6 |
|           |                                                  | 6 |
|           |                                                  | 6 |
|           |                                                  | 6 |
|           | 1.5.12Year 2000 Compliant                        | 7 |
| Chapter 2 | : THE SYSTEM DESIGN AND SYSTEM                   |   |
|           | <b>DEVELOPMENT</b>                               |   |
| 2.1       | Introduction                                     | 8 |
| 2.2       |                                                  | 8 |
|           |                                                  | 9 |
|           |                                                  | 9 |
|           | 2.2.3 Database Selection                         |   |

| 2.3       | Hardware and Software Requirements      | 11          |
|-----------|-----------------------------------------|-------------|
| Chapter 3 | 3: <u>USER INTERFACE DESIGN</u>         |             |
| 3.1       | Introduction                            | 12          |
| 3.2       | The Good User Interface Includes        | 12          |
| 3.3       | User Interface Goals                    | 12          |
| 3.4       | Interaction Style of PSS                | 12          |
| 3.5       | Graphical Event Driven User Interface   | 13          |
|           | 3.5.1 Important Considerations          | 13          |
| 3.6       | User Interface Components of PSS        | 14          |
|           | 3.6.1 Main Screen Frame                 | 14          |
|           | 3.6.1.1 Menu Bar                        | 15          |
|           | 3.6.1.2 Toolbar                         | 15          |
|           | 3.6.1.3 Status Bar                      | 15          |
|           | 3.6.2 Project Related Dialog Boxes      | 15          |
|           | 3.6.3 Miscellaneous Screens and Message |             |
|           | Boxes                                   | 16          |
| Chapter 4 | 4: SYSTEM IMPLEMENTATION                |             |
| 4.1       | Object Oriented Programming Approach    | 17          |
|           | 4.1.1 Objects                           | 17          |
|           | 4.1.2 Messages                          | 17          |
|           | 4.1.3 Member Functions                  | 17          |
|           | 4.1.4 Inheritance                       | 18          |
| 4.2       | Software Implementation                 | 18          |
| 4.3       | Database Design                         | 18          |
| Chapter 5 | E: TESTING, EVALUATION AND FUT          | <u>rure</u> |
|           | <u>ENHANCEMENTS</u>                     |             |
| 5.1       | Testing                                 | 21          |
|           | 5.1.1 Testing the System                | 21          |
| 5.2       | Evaluation                              | 22          |

|         | 5.2.1 Merits                                   | 22 |
|---------|------------------------------------------------|----|
|         | 5.2.2 Demerits                                 | 23 |
| 5.3     | Future Extensions                              | 23 |
|         |                                                |    |
| Chapter | · 6: USER GUIDE                                |    |
|         | S. S. S Creatolists Case                       |    |
| 6.1     | Introduction                                   | 25 |
| 6.2     | Getting Started                                | 25 |
|         | 6.2.1 Selecting the First Option from Welcome  |    |
|         | Screen                                         | 25 |
|         | 6.2.2 Selecting the Second Option from Welcom  | е  |
|         | Screen                                         | 26 |
| 6.3     | Navigating the Main Screen                     | 27 |
| 6.4     | Using the Appointments Tab                     | 28 |
|         | 6.4.1 Changing Dates in the Personal Scheduler | 28 |
|         | 6.4.1.1 Moving One Day Backward                | 29 |
|         | 6.4.1.2 Moving One Day Forward                 | 29 |
|         | 6.4.1.3 Moving One Month Backward              | 29 |
|         | 6.4.1.4 Moving One Month Forward               | 29 |
|         | 6.4.1.5 Moving One Year Backward               | 30 |
|         | 6.4.1.6 Moving One Year Forward                | 30 |
|         | 6.4.1.7 Moving to the Current Date             | 30 |
|         | 6.4.1.8 Selecting Random Dates in the          |    |
|         | Scheduler                                      | 30 |
|         | 6.4.2 Changing Appointment View                | 31 |
|         | 6.4.3 Adding an Appointment                    | 31 |
|         | 6.4.4 Editing an Appointment                   | 32 |
|         | 6.4.5 Deleting an Appointment                  | 33 |
|         | 6.4.6 Locating Busy Days of Month              | 33 |
| 6.5     | Using the Contacts Tab                         | 34 |
|         | 6.5.1 Moving Through the Contacts Database     | 34 |
|         | 6.5.2 Adding a Contact                         | 35 |
|         | 6.5.3 Updating a Contact                       | 35 |
|         | 6.5.4 Deleting a Contact                       | 36 |
| 6.6     | Miscellaneous Options                          | 37 |

| 6.6.1 Creating a New Schedule      | 37 |
|------------------------------------|----|
| 6.6.2 Opening an Existing Schedule | 38 |
| 6.6.3 Cut, Copy and Paste Options  | 38 |
| 6.6.4 Clear and Select All Options | 39 |
| 6.6.5 Changing Passwords           | 39 |
| 6.6.6 Changing Case                | 40 |
| 6.6.7 About Personal Scheduler     | 40 |
| 6.6.8 Exiting Personal Scheduler   | 41 |
|                                    |    |
|                                    |    |

Appendix B : SAMPLE SCREENS OF SOFTWARE 43